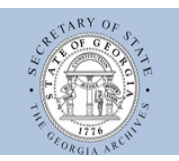

Georgia's Virtual Vault

Digital Treasures from the Georgia Archives

## Searching Georgia's Virtual Vault

## **What is Georgia's Virtual Vault?**

The Georgia Archives houses many different types of documents from Georgia state government records to local government records, it also has an archive that includes maps, manuscript collections of family letters and papers, business records, etc. Some of these are on microfilm, others are original documents.

This is an on-going project. Documents in the Georgia Archives are scanned for many reasons. Most items are selected systematically as part of a long-term digitization plan: county maps or district plat maps, for instance, are selected and scanned as a group. In other cases the digitization is random and ad hoc: a patron orders a digital copy of a photograph, or documents are scanned before being placed on exhibit. Whether created systematically or ad hoc, all of these images are stored on the Archives' servers and constitute a rich visual resource of Georgia history. The Virtual Vault was created to provide access to this wealth.

Some of the things included in Georgia's Virtual Vault are Colonial will books, Colonial wills, Chatham County Deed Books, Confederate Enlistment Oaths and Discharges, Confederate pension applications, county records from microfilm, Georgia Power photograph collection, headright and bounty plats, historic postcard collection, and more. Don't skip the Original Vitural Vault or the Ad Hoc collection, or the two sites listed under Offsite Collections

**Copyright and Publication:** Users may download the images for personal or educational use—students may include images in reports, for instance, and teachers may use the images in the classroom—if the following credit line is included with the image: *Courtesy of the Georgia Archives*. Images in the Virtual Vault may not be used in any other way without the express, written permission of the Georgia Archives. Some of the images in the Virtual Vault may be protected by copyright and certain uses require the payment of a use fee. For further information, contact Steve Engerrand.

## **Accessing Georgia's Virtual Vault**

• Go to <http://content.sos.state.ga.us/index.php>

## **Searching Georgia's Virtual Vault**

- There are many ways to search the collection. The quickest is to use the **Search** box at the top-right side of the window in the blue band.\
- Type in the search word(s) and press <**enter**> or click on **Search**.
- If documents are found, a list will appear in the window with a thumbnail of the image similar to the one below.

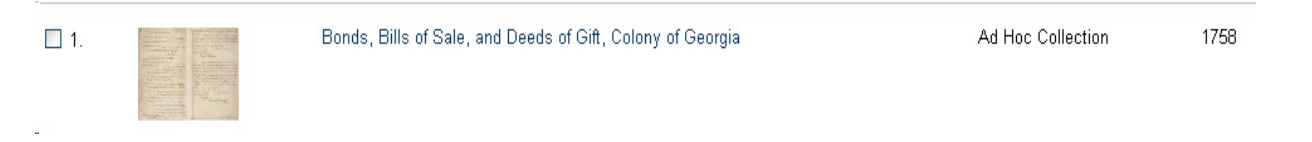

- Click on the image or on the blue description link.
- This will open the image record and, at the bottom is a listing such as appears below.

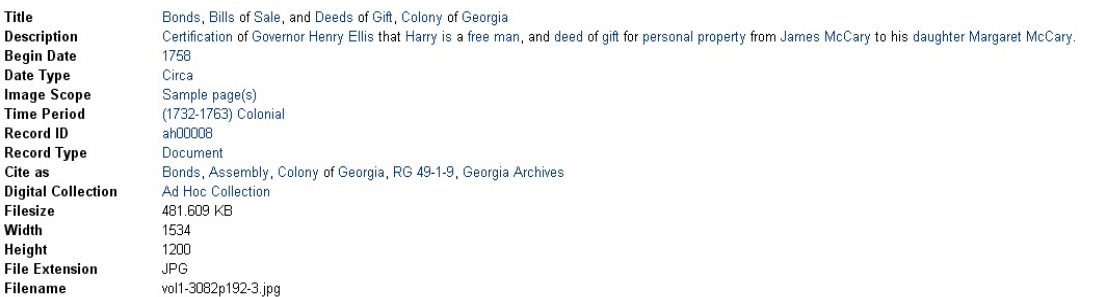

For a very detailed and helpful description on how to use the other search options, click on the Help link at the bottom of the main window.